Bitget是一个数字资产交易平台,提供多种加密货币的交易和投资机会。以下是一 些Bitget的基础知识:

 交易类型:Bitget支持现货交易、合约交易和期权交易。现货交易是指以实际数字 资产进行交易,合约交易是指通过合约进行交易,而期权交易是指购买或出售数字 资产的期权合约。

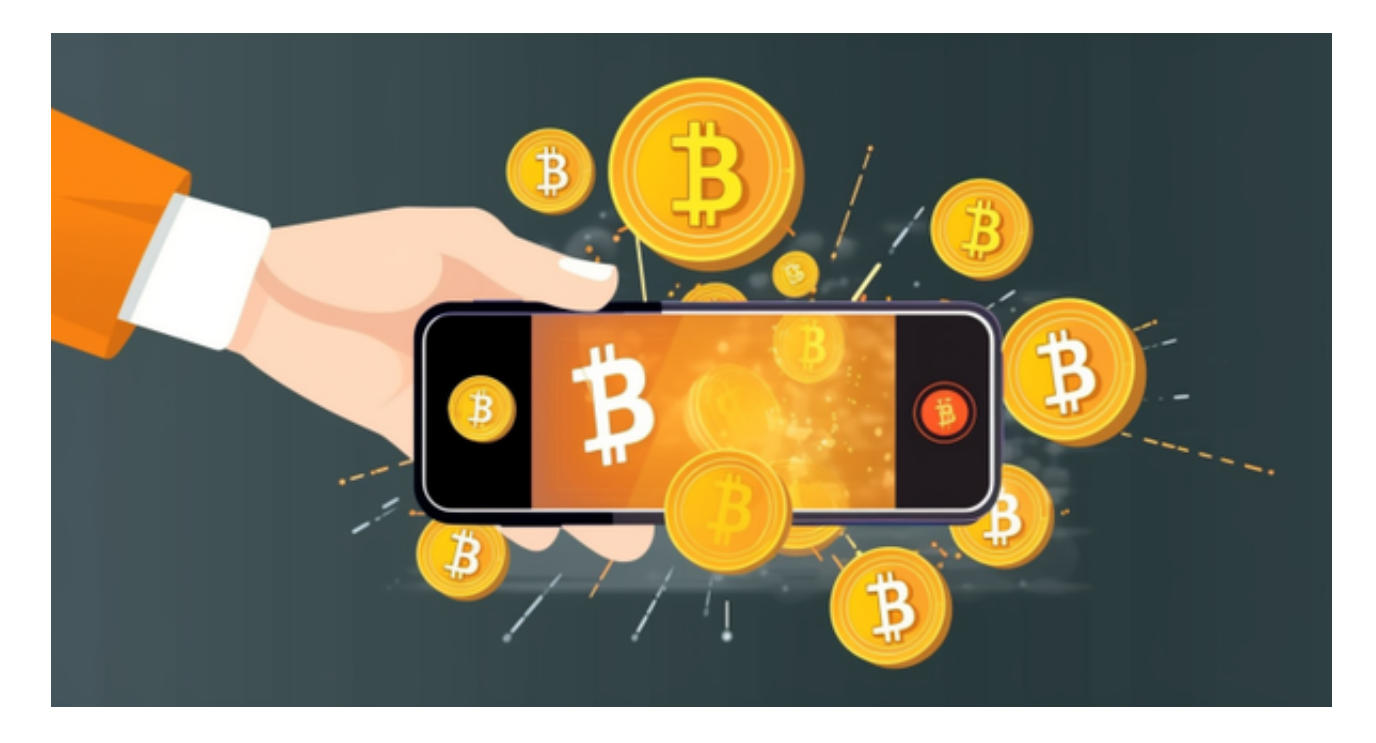

 杠杆交易:Bitget还提供杠杆交易功能,允许交易者使用借入的资金进行交易。杠 杆交易可以放大盈利,但也会增加风险。

 交易费用:在Bitget上进行交易时,您需要支付一定的交易费用。交易费用通常分 为手续费和资金费用。手续费是交易所收取的交易费用,而资金费用是合约交易中 的费用,用于维持合约价格与标的资产价格之间的平衡。

 安全性:Bitget采取了多种安全措施来保护用户的资产和交易信息。这些措施包括 多重身份验证、冷存储和风险控制系统等。

 在BG APP交易是很多虚拟货币交易者的选择,不同的手机用户可根据自己的设备 选择下载方式:

 安卓手机下载安装:打开Bitget的官方网站,如尚未拥有账号,可注册一个新账号 ,单击下载图标,用手机扫描出现的二维码,建议用浏览器进行扫码,微信扫码可 能会出现网页停止访问的情况,请点击本地下载,再按提示进行下载安装即可。

## **智行理财网** Bitget下载链接地址 最新版本来了

如果不是用浏览器扫码,那么也需要单击右上方的图标,选择在浏览器打开,再 点击本地下载,普通下载,根据需要完成下载安装工作。

 苹果手机下载安装:中国大陆地区Apple ID无法直接在App Store下载Bitget的App,非中国内地Apple ID可以下载使用Bitget的App。

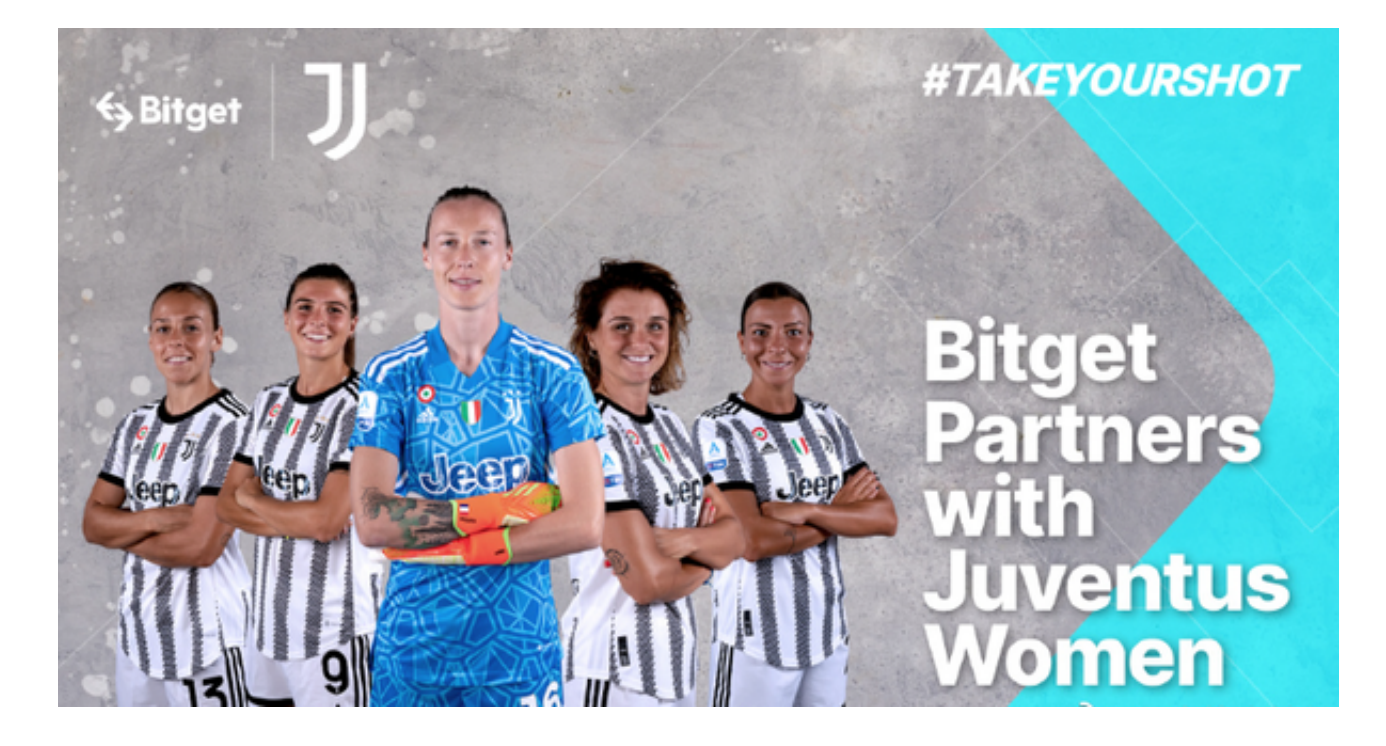

## 第一步:注册海外Apple ID

1.在浏览器中进入注册新Apple ID的页面。2.填写相关信息:所选区域;邮箱地址 应该是之前没有注册过的苹果账号,手机号应该是有效且在用的,后面是用来接收 验证码的。都填好了,点击接着。3.邮箱和短信会先后收到六位数字的验证码,根 据提示输入验证码后注册海外Apple ID。

第二步:用海外Apple ID下载Bitget软件

1.进入AppStore,退出原账号,登录新注册的账号。因为是新ID,所以会出现提 示,请点击查看并勾选同意进入下一页。2.填写信息,然后进入下一页。3.登录后 ,在App Store中搜索Bitget即可下载正版Bitget软件。